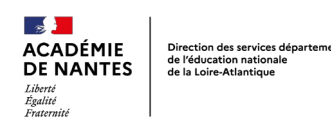

# **Réaliser un film d'animation sur la poésie « Liberté » de Paul Eluard**

#### *Descriptif rapide :*

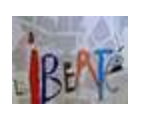

Dans le cadre d'un projet annuel sur le cinéma, la classe de CP-CE1 de l'école Le lys de la vallée a expérimenté les techniques d'animation de la pixilation et du stop-motion. Suite au 2 novembre et à l'hommage à Samuel Paty, un travail important a été consacré aux valeurs de la République et à la liberté d'expression. Un extrait du poème « Liberté » de Paul Eluard, étudié en classe, est devenu la source d'inspiration du court-métrage réalisé par les élèves.

### *Niveau(x) concerné(s) :*

CP-CE1

### *Mots clés :*

stop-motion, pixilation, animation, cinéma, poésie, crcn-2.2, crcn-2.3, crcn-3.2, crcn-3.3

#### *Domaines du socle*

Domaine 1 - Les langages pour penser et communiquer Domaine 2 - Les méthodes et outils pour apprendre

#### *Enseignements*

Français – Arts plastiques – Questionner le monde

#### *Compétences et connaissances associées*

**Comprendre et s'exprimer à l'oral :**  - participer à des échanges dans des

situations diverses ; - adopter une distance critique par rapport au langage produit

**Expérimenter, produire, créer :**

- représenter le monde ; environnant ou donner forme à son imaginaire en explorant la diversité des domaines (dessin, collage, modelage, sculpture, photographie ...).

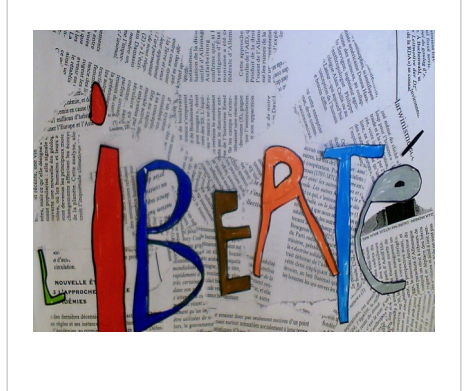

**Mettre en œuvre un projet artistique :** - respecter l'espace, les outils et les matériaux partagés ; - mener à terme une production individuelle dans le cadre d'un projet accompagné par le professeur ; - montrer sans réticence ses productions et regarder celles des autres. **Mobiliser des outils numériques :**

- découvrir des outils numériques.

### *Cadre de référence des compétences numériques*

#### **Domaine 2 communication et collaboration**

2.2 Partager et publier - savoir que certains contenus sont protégés par un droit d'auteur

2.3 Collaborer - réaliser un court-métrage en groupe

#### **Domaine 3 création de contenus**

3.2 développer des documents multimédias : numériser une image

3.3 Adapter les documents à leur finalité : connaître et respecter les règles élémentaires du droit d'auteur et du droit à l'image

### *Dispositif pédagogique :*

- Travail en groupe
- Temps de réflexion en groupe classe

### *Matériel et supports :*

- Visualiseur webcam Hue
- Ordinateur avec le logiciel VLC
- Lampe
- Logiciel de montage vidéo

*Réaliser un film d'animation sur la poésie « Liberté » de Paul Eluard – DSDEN44 – Janvier 2021 – Page 1/5 <https://www.dsden44.ac-nantes.fr/vie-pedagogique/numerique-et-enseignement/>*

# *Période 1 : Découverte de la technique d'animation en volume de la pixilation*

## *Étape 1 :*

Les élèves ont visionné différents courts-métrages réalisés en pixilation, dont «*Luminaris* », court-métrage argentin entièrement réalisé dans cette technique et dont le tournage a duré 2 ans.

# *Étape 2 :*

Les élèves ont mis en scène trois courts-métrages, par groupe de 8 environ. Les scénarios ont été créés collectivement, à l'oral, en dictée à l'adulte, sans scénarimage. Ces réalisations ont permis aux élèves de vivre l'animation avec leur corps : ils sont devenus des objets à animer dans un décor. Ils ont ainsi compris qu'en pixilation, on ne filme pas un mouvement mais on crée du mouvement à partir d'une succession d'images fixes.

## *Période 2 : Naissance d'un projet autour du stop-motion*

L'idée de départ était de créer le clip d'une chanson du répertoire départemental de l'année scolaire 2019- 2020. Les élèves avaient déjà réfléchi, en période 1, aux décors pour animer des personnages réalisés en volume grâce à la pâte à modeler. Ils avaient également travaillé sur la mise en scène chorégraphiée du refrain qui devait être filmé. Ce projet devait démarrer au retour des vacances de la Toussaint. Le durcissement du protocole sanitaire et, surtout, le port du masque a obligée la classe à changer d'orientation. A ce moment, un travail important a été engagé autour de la liberté, des valeurs de la République et de la liberté d'expression (reprise du 2 novembre avec l'hommage national à Samuel Paty). L'extrait du poème de Paul Eluard et la chanson des Enfoirés reprenant ce même poème « Liberté » plaisaient tellement aux élèves que la décision d'en faire un film a été prise. Voilà comment est née l'idée de courtmétrage, baptisé « LIBERTÉ ».

# *Étape 1 : découverte du poème*

Lecture du poème « Liberté » de Paul Eluard. Explication des parties les plus accessibles à des enfants de CP/CE1. Découverte de la mise en musique et en chanson de ce poème par « Les Enfoirés ».

> *« Sur mes cahiers d'écoliers, Sur mon pupitre et les arbres, Sur le sable, sur la neige J'écris ton nom. Sur toutes les pages lues, Sur toutes les pages blanches, Pierre, sang, papier ou cendre. »*

## *Étape 2 : apprentissage du poème*

Apprentissage des deux premières strophes et de la dernière strophe du poème « Liberté » de Paul Eluard, mise en voix.

## *Étape 3 : création des décors sur feuille pour le court-métrage*

Formation de groupes pour créer les décors : illustrer les mots « cahiers d'écoliers », « pupitre », « arbres », « sable », « neige », « pages lues », « pierre », « sang », « cendre ». Les décors ont été réalisés par groupe de 2, 3, 4 élèves sur une feuille A4. Ces décors ont ensuite été agrandis au format A3 et mis en couleur avec différentes techniques : emploi de gouache, fusain, pastels, encre, feutres. Cette étape a été plus ou moins longue selon les groupes. Cela a permis de démarrer le tournage et l'animation au fur et à mesure, groupe après groupe.

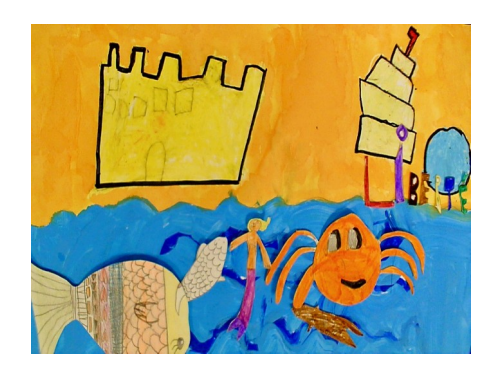

*Réaliser un film d'animation sur la poésie « Liberté » de Paul Eluard – DSDEN44 – Janvier 2021 – Page 2/5 <https://www.dsden44.ac-nantes.fr/vie-pedagogique/numerique-et-enseignement/>*

### *Étape 4 : réflexion collective des élèves puis de chaque groupe sur les éléments à animer*

Réflexion collective afin de trouver comment animer les lettres du mot liberté sur les décors et ainsi écrire son nom. La technique du graffiti pour écrire les lettres a été majoritairement utilisée.

Réflexion pour savoir comment allaient apparaître les lettres sur le décor et comment elles allaient pouvoir s'y déplacer. Décision de prendre des cailloux pour écrire LIBERTÉ sur la pierre.

Décision d'ajouter des personnages sur le tableau de la neige (loup, bonhomme de neige), de faire comprendre le mot SANG en introduisant un avion de guerre puis un avion de PAIX qui viendrait déposer les lettres LIBERTE sur le sang.

Réflexion pour varier les formes des lettres. Choix de s'inspirer de l'endroit où s'écrirait le mot : ainsi des lettres FEU pour la cendre ont été créées ainsi que des lettres FLOCON pour la neige.

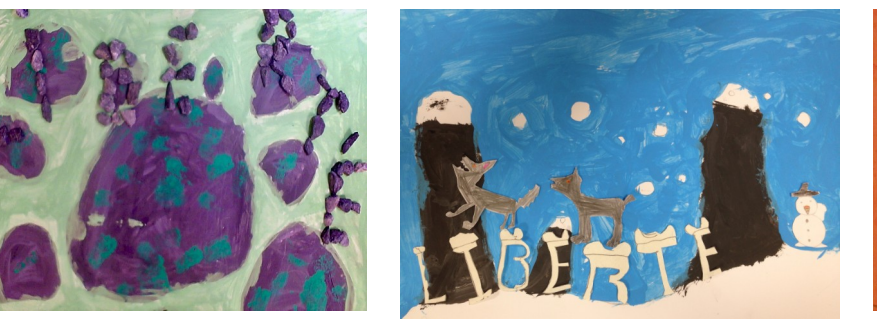

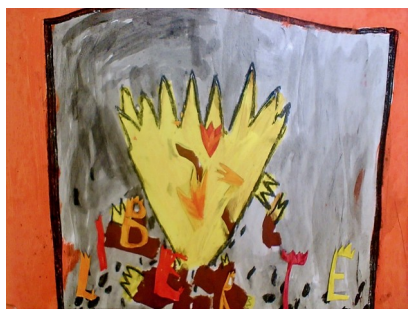

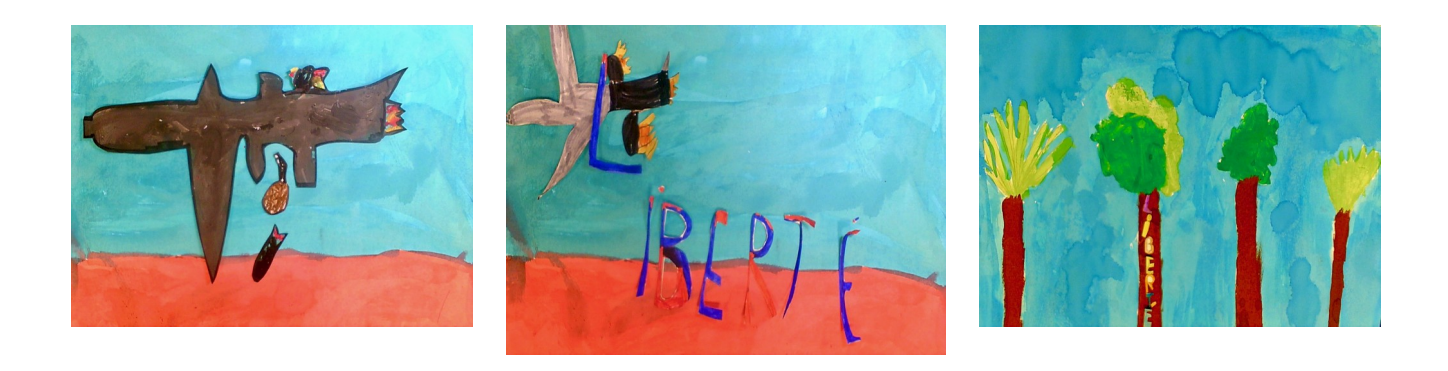

### *Étape parallèle : réalisation individuelle d'un cahier de la liberté*

Chaque élève a dessiné, écrit, représenté la liberté sur un cahier (feuille A3 pliée en 2). Certains de ces cahiers ont finalement été utilisés pour représenter les pages blanches qui sont animées dans le court-métrage.

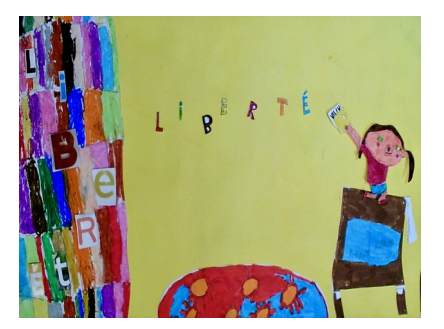

### *Étape 5 : Enregistrement des voix*

Quel son pour le film ? Réflexion collective. Décision d'enregistrer les voix des élèves récitant le poème. Une première version a été faite avec les voix, en chœur, de tous les élèves. Lors d'une écoute par un adulte ne connaissant pas le poème, le constat a été fait que les paroles prononcées n'étaient pas suffisamment compréhensibles. Le poème a donc été découpé et ré-enregistré pour que chaque enfant puisse dire quelques mots d'Eluard. Les enfants qui aimaient particulièrement la musique des Enfoirés souhaitaient pouvoir la mettre sur leur film. Cela a été l'occasion de discuter des droits d'auteur et des droits d'utilisation des musiques ou texte du patrimoine.

*Réaliser un film d'animation sur la poésie « Liberté » de Paul Eluard – DSDEN44 – Janvier 2021 – Page 3/5 <https://www.dsden44.ac-nantes.fr/vie-pedagogique/numerique-et-enseignement/>*

### *Étape 6 : Initiation au droit d'auteur*

L'enseignante a envoyé une demande d'autorisation à madame Sarti (petite-fille de Paul Eluard), aux Enfoirés et aux Éditions de Minuit (détentrice des droits patrimoniaux du poème « Liberté ») afin d'obtenir l'autorisation d'utiliser le texte et la version instrumentale achetée pour ce projet. Les élèves ont attendu les réponses des uns et des autres qui garantissaient que leur projet soit diffusé. La diffusion leur a été accordée par chacun des auteurs et ayant-droit dans un cadre exclusivement scolaire et familial (diffusion du courtmétrage aux familles via File Sender).

### *Etape 7 : Installation du studio de tournage dans la classe*

Le bureau de la maîtresse a été transformé durant cette période pour faire office de studio de tournage. La caméra Hue, prêtée par l'Inspection Académique, a été fixée en hauteur sur un carton. Le champ de prise de vue de la caméra était symbolisé sur le bureau par un affichage de couleur. Les différents décors y étaient installés au fur et à mesure par l'enseignante afin d'en assurer le cadrage. Les décors étaient fixés avec de la pâte à fixe et ne bougeaient plus tant que le tournage de cette scène n'était pas achevé. Afin d'améliorer la qualité des images, une lampe a été fixée également afin d'éclairer les différents tableaux. Cela n'a malheureusement pas empêché quelques variations de luminosité dues aux changements d'éclairage de la lumière naturelle.

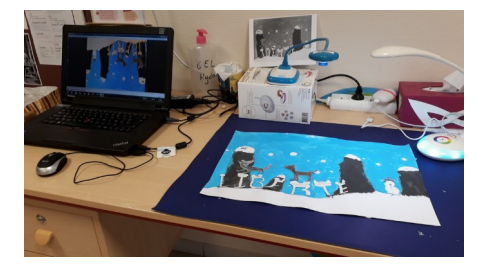

## *Étape 8 : Début du tournage*

Avant chaque tournage, les élèves réfléchissaient, en groupe, à la façon dont ils allaient animer leurs lettres. Une photo de la vue finale (décor + lettres) était affichée au-dessus du studio de tournage pour que les élèves sachent comment positionner leurs lettres et assurer leur mouvement. À tour de rôle, un élève animait (déplaçait les lettres) et un autre prenait les photos, puis les rôles étaient échangés.

A chaque changement de groupe, un élève du groupe précédent expliquait au groupe suivant comment utiliser la caméra HUE, ce qui a permis une autonomie des élèves. L'enseignante référente aux usages du numérique, présente en supervision, n'a pratiquement pas eu à intervenir, les élèves étant autonomes sur les tâches à effectuer.

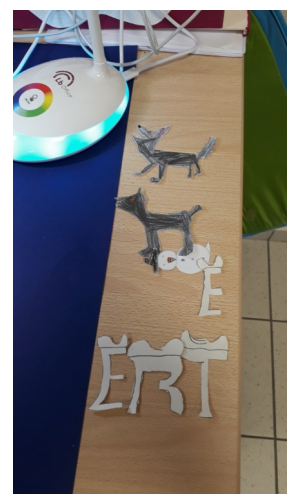

*1. Le découpage des lettres est prêt*

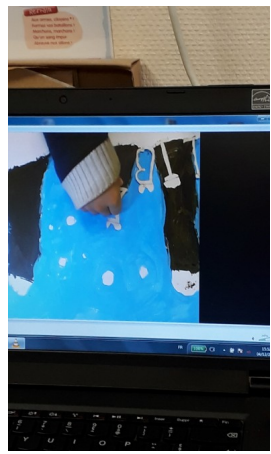

*2. L'écran est inversé mais les élèves s'habituent à manipuler "à l'envers"*

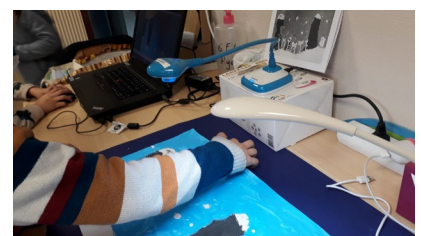

*3. Les élèves manipulent les lettres 5. Tableau final*

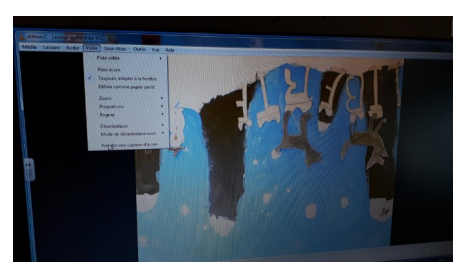

*4. Ils capturent chaque photo avec le logiciel VLC*

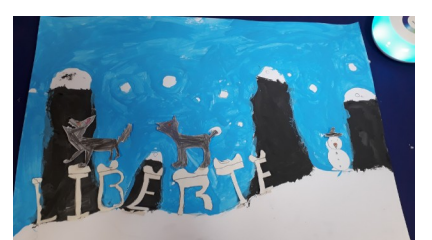

#### *Étape 9 : Montage*

Afin de motiver les élèves et qu'ils puissent découvrir petit à petit les résultats de leur travail, le montage a été réalisé au fur et à mesure. Dès que l'ensemble des photos d'un tableau était réalisé, le montage était réalisé par l'enseignante afin de montrer le résultat dès le lendemain aux élèves. Au fil du projet, ils ont donc vu les modifications de placement des images sur la musique par exemple.

L'impression d'un mouvement fluide apparaît à partir de 10 images par seconde. Pour ce projet, chaque photo a été calibrée pour durer 0,2 seconde soit 5 images par seconde. Les films de cinéma, quant à eux, tournent traditionnellement à 24 images par seconde.

#### *Étape 10 : Projection et diffusion*

Le court-métrage final a été partagé et projeté à d'autres classes et aux parents des élèves. Les décors ont été exposés à la médiathèque de Saint Julien de Concelles.

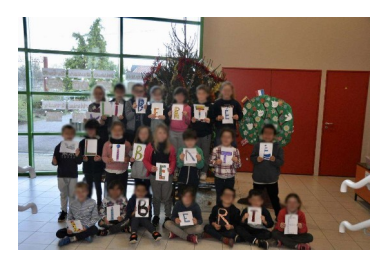

#### **Apport spécifique du numérique :**

Les élèves ont appris à être minutieux dans la prise photographique et le mouvement des lettres à animer. Ils ont pris en charge le maniement de la souris sur le logiciel VLC et la gestion de l'image diffusée sur l'écran par l'intermédiaire de la caméra, ceci grâce à un travail collaboratif.

Pour que les élèves puissent animer sans risquer de bouger la caméra, cette dernière a été placée contre le mur, face à eux. La prise de vue apparaissait donc à l'envers sur l'écran de l'ordinateur. Ils ont ainsi découvert comment retourner une photo sur l'ordinateur. Enfin, l'utilisation et la diffusion d'image multimédia leur ont permis d'aborder la question combien importante de la notion de droit d'auteur.

Scénario pédagogique proposé par l'école Le lys de la vallée de Saint Julien de Concelles

Circonscription de Saint Sébastien/Loire - DSDEN de la Loire-Atlantique (44)

*Auteur :* Gwénola LUCAS (CP-CE1)

*Contributeur :* Domohina Vergniol (E.R.U.N)